## Changing Recording Media (video mode only)

Set the type and video quality of the disc to be created using a BD/DVD writer

Adjustment is necessary when making DVDs with a BD writer or DVDs in standard quality with a DVD writer.

1 Select video or still image mode.

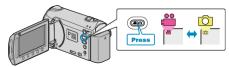

2 Select "CHANGE REC. MEDIA" and touch ®.

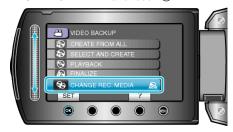

## ■ Backing Up Videos with a DVD Writer

| Setting    | Details                                                               |
|------------|-----------------------------------------------------------------------|
| DVD(AVCHD) | Saves videos in a DVD in the high-definition quality.                 |
| DVD-Video  | Saves videos in a DVD after converting to the standard image quality. |

## ■ Backing Up Videos with a BD Writer

| Setting      | Details                                                               |
|--------------|-----------------------------------------------------------------------|
| Blu-ray DISC | Saves videos in a BD in the high-definition quality.                  |
| DVD(AVCHD)   | Saves videos in a DVD in the high-definition quality.                 |
| DVD-Video    | Saves videos in a DVD after converting to the standard image quality. |

Cautions when Backing Up in the DVD-Video Format: -

- It takes about 1.2 times the recording time to convert a video from highdefinition to standard image quality. (The original video remains in highdefinition quality.)
- Each scene is saved as a chapter. The video pauses at the switching of scenes, but this is not a malfunction.
- Videos cannot be saved to DVD-R DL (double layer) discs. Use a DVD-R or DVD-RW disc.

## Memo:

- DVDs that are created with "DVD-Video" selected can be played back on normal DVD players.
- When backing up still images, "Blu-ray DISC" or "DVD" can be selected. Image quality of the still images will not be changed.